### **FNS 2021 FRONTIERS OF NANOMECHANICAL SYSTEMS**

**Online, 19-21 Jan 2021** 

# **POSTER SESSION**

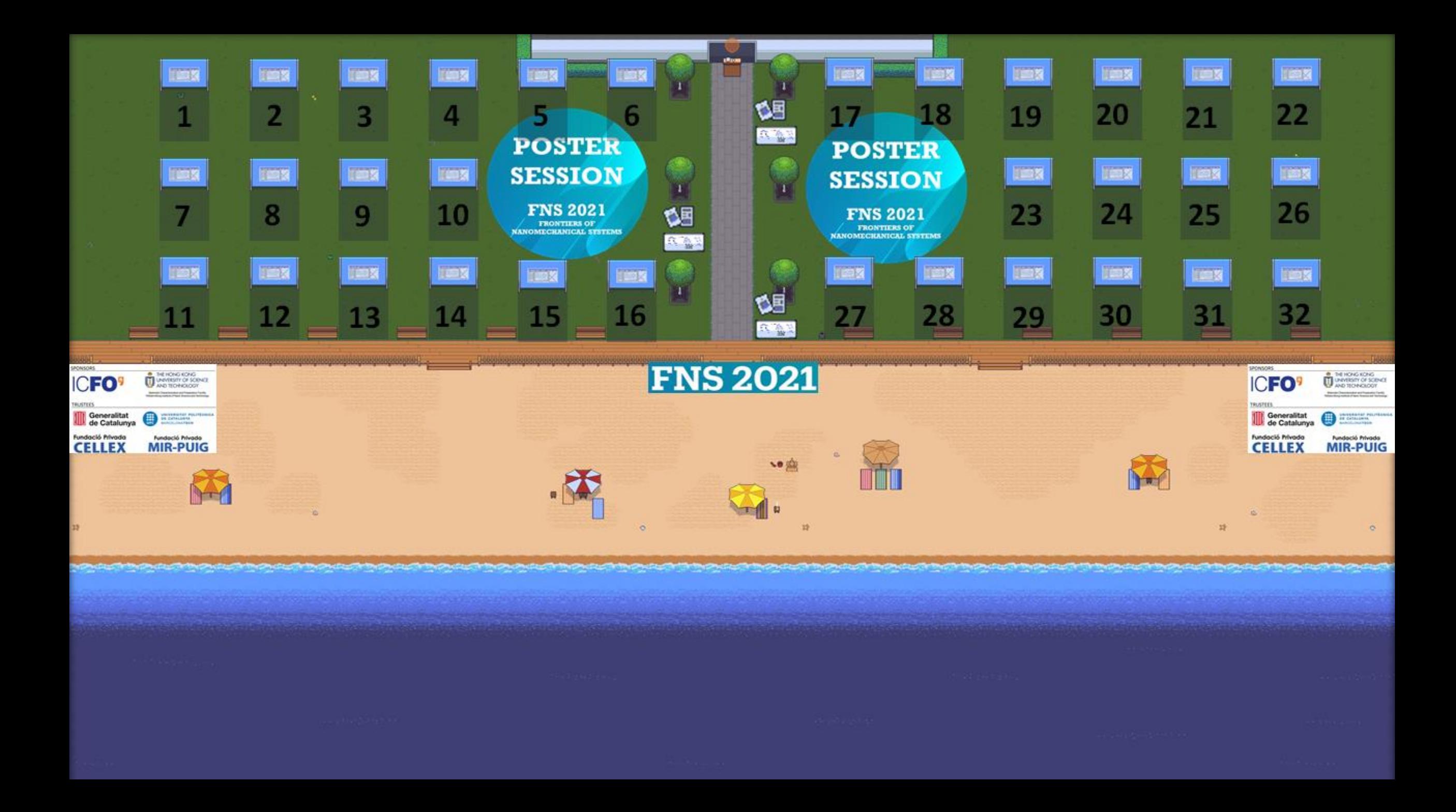

### **FNS 2021 POSTER SESSION**

To join, click on this link: **[http://s.ic.fo/FNS2021\\_PosterSession](http://s.ic.fo/FNS2021_PosterSession)**

**Please enter your name** (as it would appear on a name tag), so others can identify you and select your devices such as your camera and microphone. Select an avatar.

**Click on "Join the Gathering".**

A window will open with the message "Welcome to Gather". It has a link to the tutorial, which you can skip or watch, if you'd like.

On the right side of the screen, a list of participants will appear. You can **SEARCH** the participants you'd like to interact with. A direction line will show up, just follow that to reach the desired participant.

The **CHAT** is another way to interact in Gather town. Click on the name of the participant to chat directly. You have the option to chat with the people "Nearby" or to share it with "Everyone".

## **FNS 2021 POSTER SESSION**

#### **MAP OF THE POSTER SESSION**

This is the map where you will join in. **Use your mouse or keyboard to WALK around the space.** 

**You will be automatically connected by video and audio when you are in certain proximity to someone else.**

There are located **objects** in the map. You will see them highlighted in yellow when you approach. **To interact with the object, press X:**

Whiteboard **Shared document (google)** 

Poster Podium (stand to broadcast to all the room)

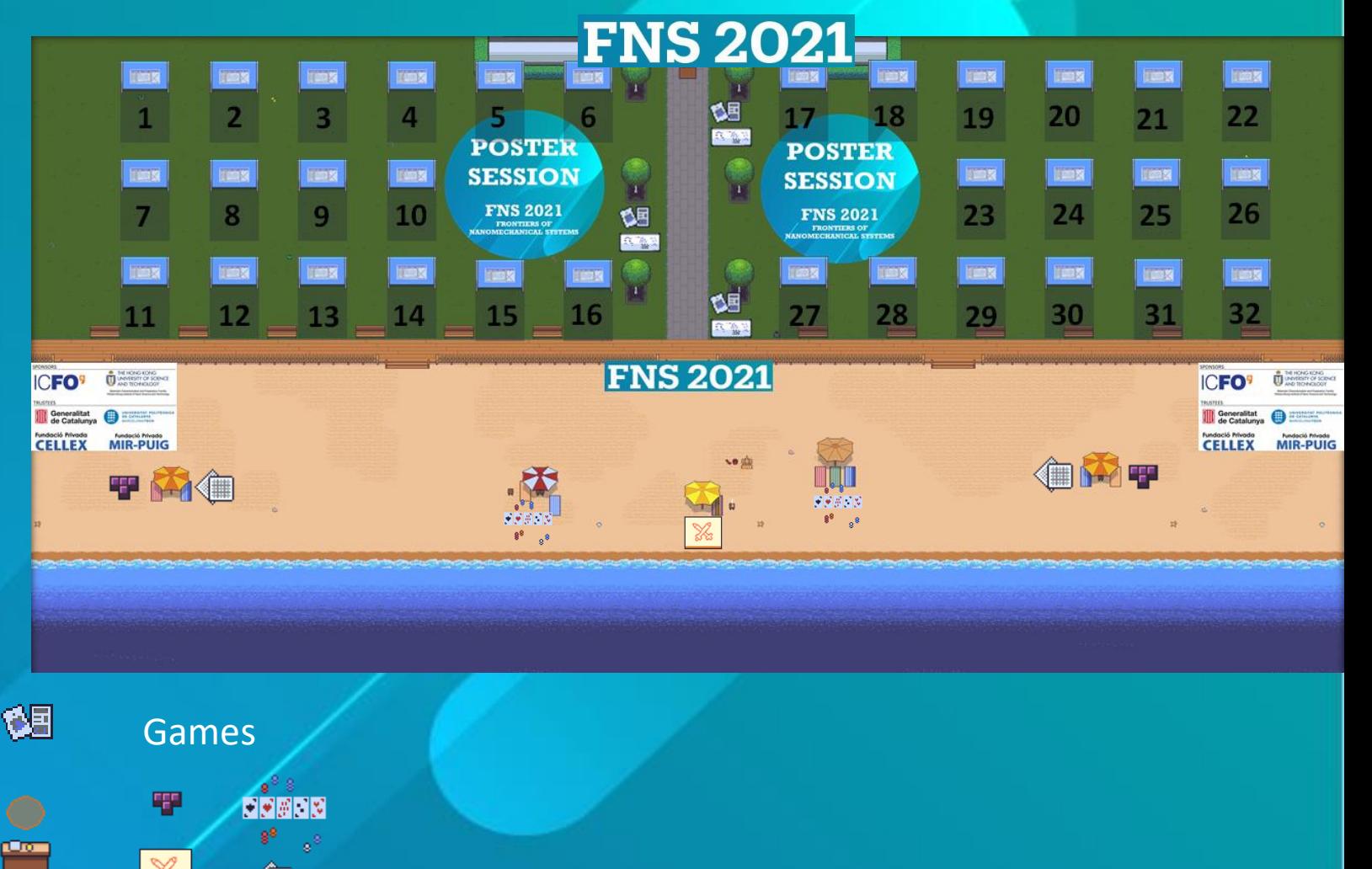

### **FNS 2021 POSTER SESSION**

#### **Common Video or Audio Issues:**

"Awaiting audio and video permissions..." or can't unmute audio/videoWe usually get stuck on this dialogue when you dismiss or block the mic/camera permission that we pop-up. In order to unblock the permission from our app, find the pop-up dialog on the address bar.

After re-enabling the permission, refresh the page.

#### **Can't unmute video on Windows:**

The biggest culprit of this error is another app capturing your camera, and preventing other apps from accessing it. This happens especially often if you are using other video calling tools like Zoom. Close the other app to fix this.

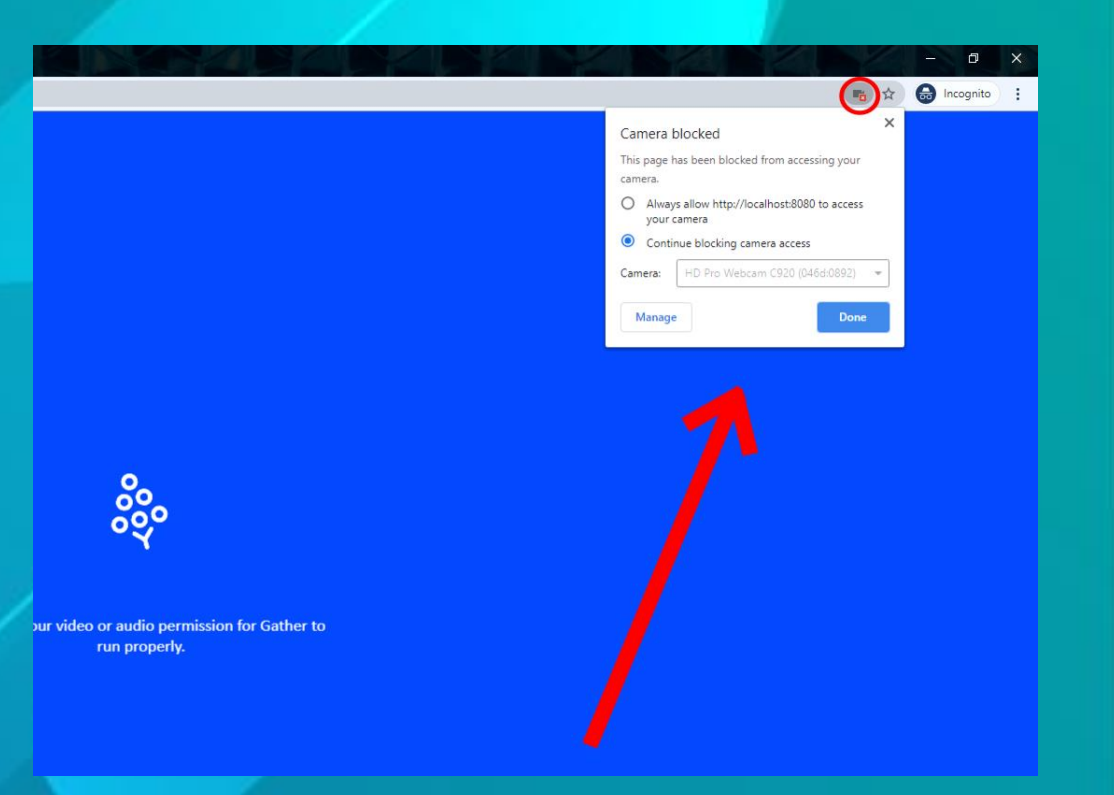